# **Инструкция по эксплуатации**

## **Кодовая клавиатура ATIS AK-668**

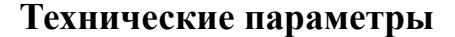

- Количество кодов/карточек 2000
- Встроенная клавиатура
- Встроенный считыватель EM-карт
- Дальность считывания: 65мм
- Коммутируемый ток реле: 1А при 12В
- Рабочая температура: от -10 до +50
- Влажность: 20%
- Внутренний зуммер
- Рабочее напряжение: DC:  $12B \pm 10\%$
- Максимальный потребляемый ток 130мА
- Размеры: 86 X-86 X 20 (мм)
- Вес: 0. 15kg

## **Режим программирование**

#### **1. Вход в режим программирования**

Нажмите # # # # (загорится зеленый светодиод) и введите 6-значный код программирования (заводской 123456) → **#** 

## **2. Изменение пароля программирования**

Нажмите **0**→новый пароль → **#** →повторите новый пароль → **#** (новый пароль должен быть 6-значный номер)

#### **3. Автоматическая регистрация карт**

Нажмите 1→поднесите карту → **#**

Примечание: Система будет автоматически записывать каждую карту, и присваивать номер по умолчанию(0001-2000)

#### **4. Ручная регистрация карты**

Нажмите 2 →поднесите карту → номер карты→ **#** →**#**

#### **5. Удаление карты.**

Нажмите 30 →поднесите карту → **#** (Удаление при считывании карты).

Нажмите31→ номер карты →**#**→ **#** (Удаление по номеру карты).

Нажмите 32 → 9999 → # (Удаление всех карт).

#### **6. Установка режима работы**

- Нажмите 40 →# (Код или Карта)
- Нажмите 41 →# (Карта+ Безопасный код)

Нажмите 42 →# (Код)

## **7. Установка времени, открытие реле**

Нажмите 5 →ведите время (01-99сек) → #

#### **8. Установка кода**

Нажмите 6 → новый код →**#** → новый код → # (новый пароль должен быть 4-6-значный номер)

Нажмите  $6 \rightarrow$ код  $\rightarrow$  # (пользователь не может использовать код, чтобы открыть дверь)

## **9. Для отмены любой операции нажмите** « **\*** »

## **10. Изменение безопасного кода карты**

Нажмите клавишу « **\*** » при этом (зеленый светодиод: включен) → поднесите зарегистрированную карту → введите старый безопасный код (по умолчанию 888888) → # (красный светодиод и зеленый светодиод: мерцают переменно) → введите новый безопасный код → # → введите новый код еще раз → # (Зеленый светодиод: выключен, прозвучит зуммер два раза коротким сигналом)

**11.** Восстановление утерянного кода программирования (только для восстановления пароля программирования и параметров, не удаляет карты и коды пользователей). Замкните перемычку JP1 в положение 2-3 , а затем включите питание,

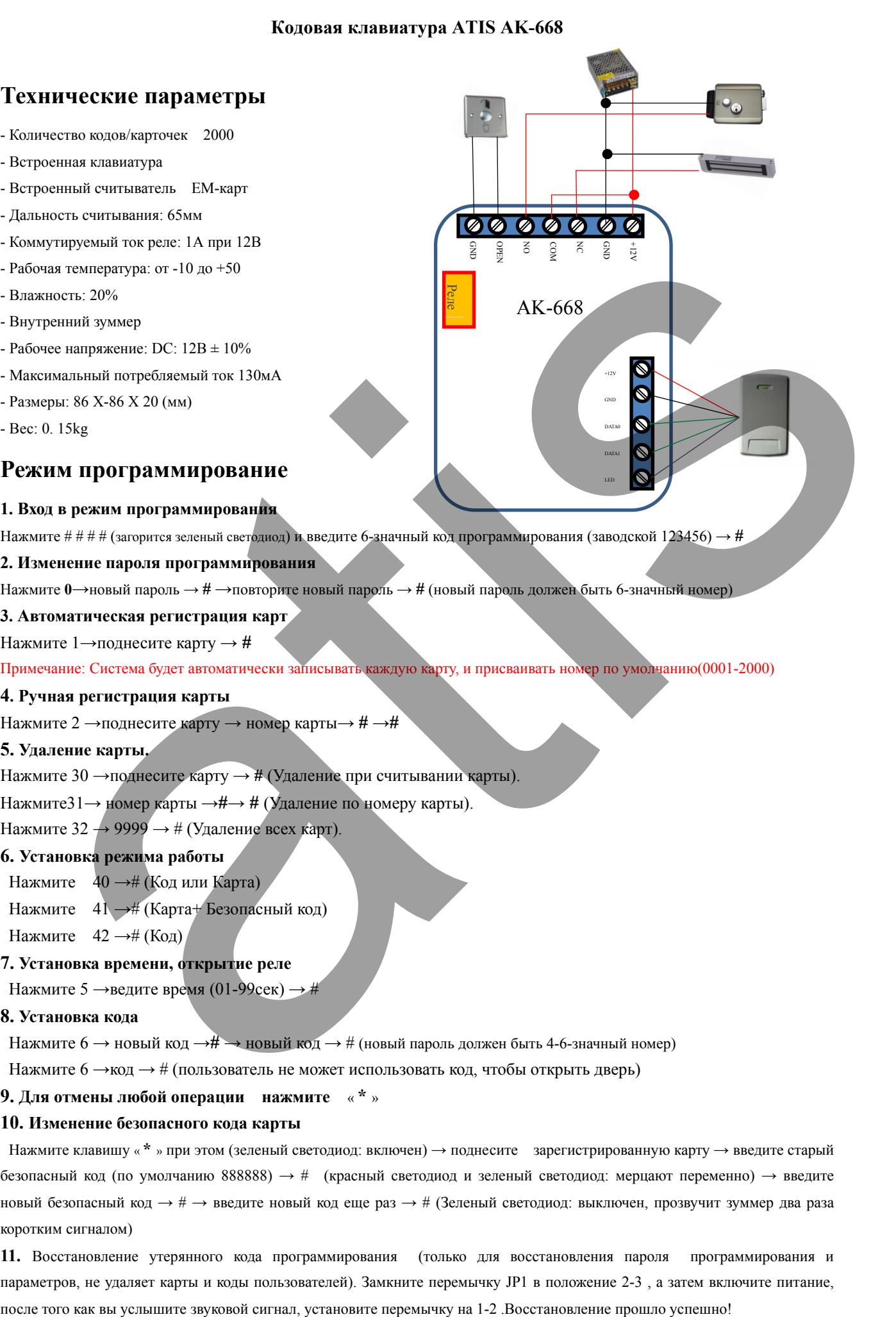